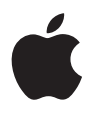

# **AirPort Express Guide de configuration**

# **Table des matières**

### **Premiers contacts**

Branchement de l'AirPort Express

### **Utilisation d'AirPort Express**

- Utilisation d'AirPort Express avec votre connexion Internet à large bande
- Utilisation d'AirPort Express avec AirTunes pour lire des morceaux de musique d'iTunes sur votre chaîne stéréo
- Utilisation d'AirPort Express pour le partage d'une imprimante USB
- Extension de la portée d'un réseau AirPort Extreme ou AirPort Express existant

#### **Utilisation de l'Assistant AirPort Express**

- Réglage des options avancées
- **AirPort Express en déplacement**
- **Astuces et dépannage**
- **En savoir plus, service après-vente et support**
- **Caractéristiques d'AirPort Express**

# <span id="page-3-0"></span>**<sup>1</sup> Premiers contacts**

# Félicitations pour l'achat de votre AirPort Express. Lisez ce guide pour commencer à l'utiliser.

Vous pouvez utiliser AirPort Express pour partager votre accès à Internet à large bande avec les ordinateurs sans fil de votre réseau, lire de la musique d'iTunes sur votre chaîne stéréo, et bien plus encore.

Votre AirPort Express est livrée avec AirTunes™ , un logiciel permettant de lire des morceaux de musique d'iTunes à travers des haut-parleurs distants.

Grâce à AirPort Express, vous pouvez :

- **•** Créer un réseau sans fil à votre domicile, puis vous connecter à Internet et partager la connexion avec simultanément jusqu'à 10 ordinateurs. Tous les membres d'une famille peuvent, de cette manière, se connecter en même temps à Internet.
- **•** Connecter AirPort Express à votre chaîne stéréo ou à vos haut-parleurs sous tension et utiliser AirTunes pour lire vos morceaux de musique d'iTunes sur votre chaîne à partir d'un ordinateur Macintosh équipé d'une carte AirPort ou AirPort Extreme, ou d'un ordinateur sans fil compatible sous Windows XP ou 2000.
- **•** Configurer une connexion sans fil vers votre réseau Ethernet. Les ordinateurs Macintosh équipés d'une carte AirPort et AirPort Extreme ou les ordinateurs sous Windows XP ou 2000 ont alors accès à l'ensemble du réseau sans être reliés par un câble.
- **•** Étendre la portée de votre réseau en ajoutant AirPort Express à votre réseau sans fil AirPort Extreme ou AirPort Express existant (ce que l'on appelle un système de distribution sans fil, ou WDS).
- **•** Connecter une imprimante USB à votre AirPort Express. Tous les ordinateurs du réseau AirPort, qu'ils soient avec ou sans fil, peuvent imprimer sur cette imprimante.
- **•** Créer des profils personnalisés afin de pouvoir stocker les réglages de cinq emplacements différents.

# **À propos d'AirPort Express**

AirPort Express possède trois ports, situés sur la partie inférieure :

- un port Ethernet ( $\langle \cdot \cdot \cdot \rangle$ ) pour connecter un modem DSL ou câble, ou pour se connecter à un réseau Ethernet existant ;
- un mini-jack audio stéréo numérique analogique et optique (•)) pour connecter AirPort Express à une chaîne stéréo ou à des haut-parleurs ;
- un port USB ( $\dot{\psi}$ ) pour connecter une imprimante compatible à AirPort Express.

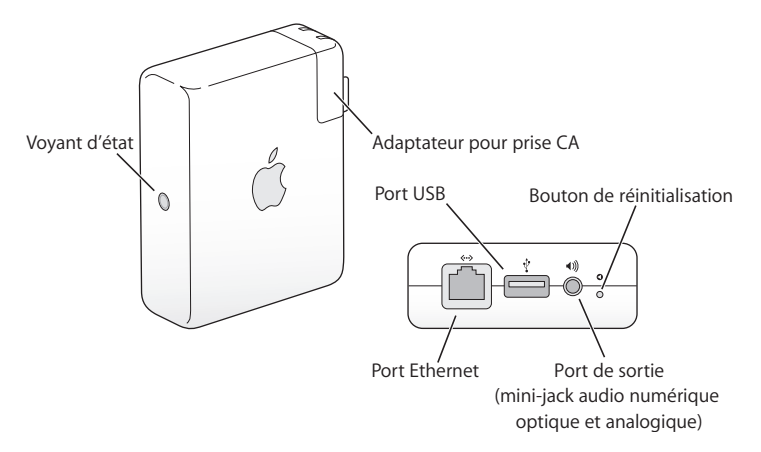

À côté des ports se trouve un bouton de réinitialisation, utilisé pour le dépannage de votre AirPort Express. Sur le côté d'AirPort Express, le voyant d'état affiche l'état actuel.

# **À propos du logiciel AirPort**

AirPort Express utilise le logiciel AirPort livré sur le CD d'AirPort Express.

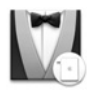

#### **Assistant AirPort Express**

Utilisez l'Assistant AirPort Express pour configurer votre AirPort Express pour la connexion à Internet, la lecture de musique d'iTunes sur votre chaîne stéréo ou vos haut-parleurs sous tension et le partage d'une imprimante. Vous pouvez également créer un pont de votre AirPort Express à votre réseau sans fil AirPort Extreme ou AirPort Express existant pour étendre la portée de votre réseau (WDS).

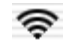

#### **Menu d'état AirPort de la barre des menus**

Le menu d'état AirPort vous permet de passer instantanément d'un réseau AirPort à l'autre, de contrôler la qualité du signal du réseau sélectionné, de créer un réseau "ordinateur à ordinateur" et d'activer ou de désactiver AirPort. Le menu d'état est disponible sur les ordinateurs utilisant Mac OS X.

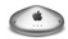

#### **Utilitaire Admin AirPort**

L'Utilitaire Admin AirPort est un outil sophistiqué permettant de configurer et de gérer les bornes d'accès AirPort Extreme et AirPort Express. Employez l'Utilitaire Admin AirPort pour définir les réglages de réseau, de routage et de sécurité, ainsi que d'autres options avancées.

# **Ce qu'il vous faut pour commencer**

## **Pour configurer AirPort Express à l'aide d'un Macintosh, vous devez disposer des éléments suivants :**

- **•** un ordinateur Macintosh avec une carte AirPort ou AirPort Extreme installée ;
- **•** Mac OS X 10.3 ou ultérieur ;
- **•** iTunes 4.6 (inclus sur le CD d'AirPort Express) ou ultérieur.

## **Pour configurer AirPort Express à l'aide d'un PC sous Windows, vous devez disposer des éléments suivants :**

- **•** un PC sous Windows doté d'une vitesse de processeur de 300 MHz ou supérieure ;
- **•** Windows XP Édition Familiale ou Professionnel ;
- **•** iTunes 4.6 pour Windows (inclus sur le CD d'AirPort Express) ou ultérieur.

Vous devez disposer d'iTunes 4.6 ou ultérieur pour la lecture audio depuis votre ordinateur sur une chaîne stéréo connectée à AirPort Express. Pour être certain de posséder la dernière version d'iTunes, rendez-vous sur le site www.apple.com/fr/itunes.

Vous pouvez utiliser AirPort Express avec n'importe quel ordinateur utilisant une technologie sans fil conforme à la norme IEEE 802.11b ou 802.11g. Pour pouvoir configurer AirPort Express, votre ordinateur doit répondre à toutes les conditions mentionnées ci-dessus.

*Remarque :* si vous utilisez Windows 2000, utilisez l'Utilitaire Admin AirPort pour Windows pour configurer votre AirPort Express. L'Assistant AirPort Express n'est pas compatible avec Windows 2000.

# <span id="page-8-0"></span>Branchement de l'AirPort Express

Avant de brancher votre AirPort Express, branchez tout d'abord les câbles appropriés dans les ports que vous souhaitez utiliser, notamment le câble Ethernet connecté à votre modem DSL ou câble (si vous souhaitez vous connecter à Internet), le câble audio connecté à votre chaîne stéréo (si vous souhaitez utiliser AirTunes pour lire des morceaux de musique d'iTunes) et un câble USB connecté à une imprimante USB compatible (si vous souhaitez utiliser une imprimante USB).

Après avoir branché les câbles de tous les périphériques que vous prévoyez d'utiliser, branchez si besoin un adaptateur pour prise CA. Branchez AirPort Express à une prise murale. Il n'y a pas d'interrupteur.

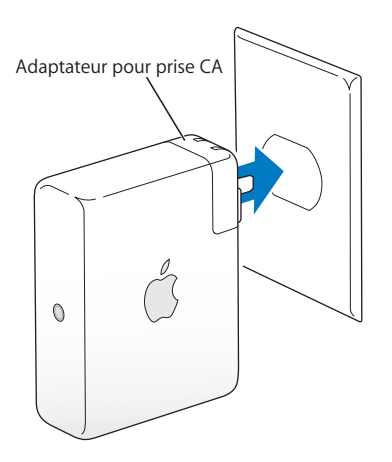

Lorsque vous branchez AirPort Express à une prise murale, le voyant d'état vert clignote pendant le démarrage. Une fois que le démarrage est complètement terminé, le voyant d'état reste vert mais ne clignote plus.

### **Voyants d'état d'AirPort Express**

Le tableau ci-dessous répertorie les séquences des voyants lumineux d'AirPort Express et explique ce qu'ils indiquent.

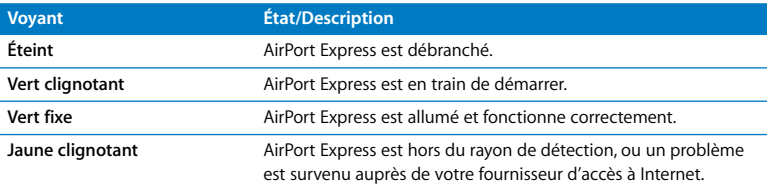

### **Étape suivante**

Après avoir branché AirPort Express, vous devez utiliser l'Assistant AirPort Express pour le configurer afin de pouvoir l'utiliser avec votre connexion à Internet, votre chaîne stéréo, une imprimante USB ou un réseau existant.

Reportez-vous à la section ["Utilisation d'AirPort Express" à la page 12](#page-11-1) pour obtenir des exemples de toutes les possibilités d'utilisation d'AirPort Express et des informations sur la configuration.

Consultez ensuite la rubrique ["Utilisation de l'Assistant AirPort Express" à la page 27](#page-26-1)  pour en savoir plus sur le processus de configuration.

# <span id="page-11-1"></span><span id="page-11-0"></span>**<sup>1</sup> Utilisation d'AirPort Express**

# Dans ce chapitre, vous trouverez des explications sur les différentes façons d'utiliser AirPort Express.

Ce chapitre contient des exemples des réglages à effectuer en fonction de la façon dont vous souhaitez utiliser AirPort Express. Il vous donne également une brève explication de ce qu'il faut faire pour pouvoir utiliser rapidement votre réseau AirPort Express.

# <span id="page-12-0"></span>Utilisation d'AirPort Express avec votre connexion Internet à large bande

Lorsque vous configurez AirPort Express pour accéder à Internet et au réseau, les ordinateurs Macintosh équipés des cartes AirPort et AirPort Extreme et les ordinateurs équipés de la technologie sans fil 802.11b et 802.11g peuvent accéder au réseau sans fil AirPort pour partager des fichiers, jouer en réseau et utiliser des applications Internet telles que des navigateurs Web et des applications de messagerie électronique.

### **Schéma des connexions**

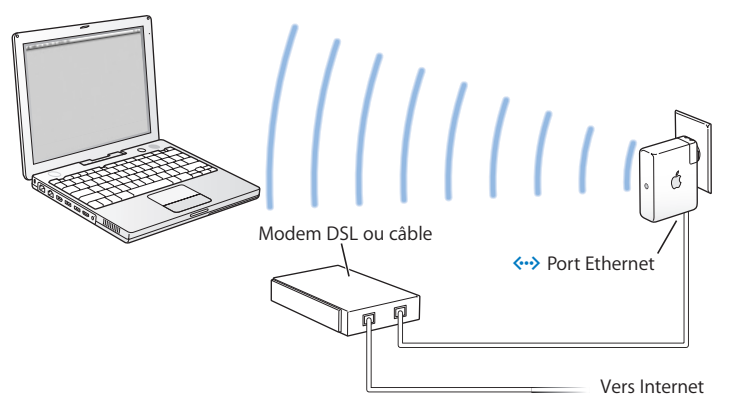

### **Configuration**

- **1** Connectez votre modem DSL ou câble à votre AirPort Express en utilisant le port Ethernet  $(\langle \cdot \cdot \rangle)$ .
- **2** Utilisez l'Assistant AirPort Express pour créer un nouveau réseau. (Pour en savoir plus, reportez-vous à [la page 27](#page-26-1)).

Au cours du processus de configuration, l'Assistant AirPort Express recherche sur votre ordinateur les réglages actuels de votre connexion à Internet et vous demande ensuite de les confirmer et d'ajouter toutes les informations supplémentaires communiquées par votre fournisseur d'accès.

Les ordinateurs utilisant AirPort et ceux utilisant d'autres cartes ou adaptateurs sans fil se connectent à Internet via AirPort Express.

Les ordinateurs sans fil communiquent entre eux via AirPort Express.

# <span id="page-14-0"></span>Utilisation d'AirPort Express avec AirTunes pour lire des morceaux de musique d'iTunes sur votre chaîne stéréo

Vous pouvez connecter AirPort Express à votre chaîne stéréo au moyen d'un câble numérique à fibres optiques Toslink vers mini-jack ou d'un câble mini-jack stéréo vers double RCA, et utiliser AirTunes pour lire sans fil des morceaux de musique depuis iTunes.

### **Schéma des connexions**

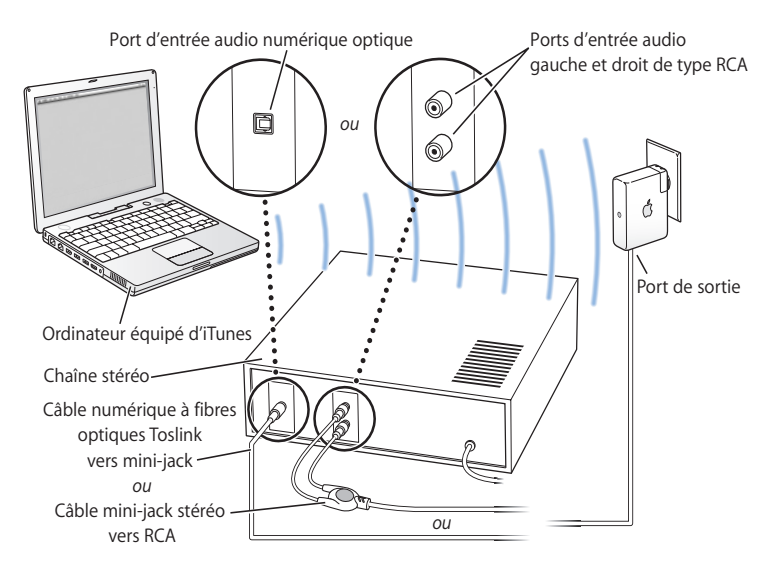

### **Configuration**

**1** Connectez votre AirPort Express à votre chaîne stéréo ou à vos haut-parleurs sous tension au moyen d'un câble numérique à fibres optiques ou d'un câble analogique mini-jack stéréo vers double RCA connecté au mini-jack de la chaîne stéréo (4)).

*Remarque :* vous ne pouvez pas utiliser des haut-parleurs USB amplifiés avec AirPort Express. Utilisez uniquement des haut-parleurs avec un connecteur mini-jack stéréo.

- **2** Utilisez l'Assistant AirPort Express pour créer un nouveau réseau. (Pour en savoir plus, reportez-vous à [la page 27](#page-26-1)).
- **3** Ouvrez iTunes sur votre ordinateur et choisissez votre chaîne stéréo ou vos haut-parleurs dans le menu local des haut-parleurs situé en bas à droite de la fenêtre d'iTunes.

Les ordinateurs sans fil se trouvant dans le rayon de détection d'AirPort Express peuvent, sans fil, y diffuser de la musique à l'aide d'iTunes 4.6 ou ultérieur. Un seul ordinateur à la fois peut diffuser de la musique sur AirPort Express.

# **Utilisation d'AirPort Express sur un réseau sans fil existant pour diffuser de la musique sur votre chaîne stéréo**

Vous avez également la possibilité de connecter AirPort Express à un réseau sans fil et d'utiliser AirTunes pour diffuser de la musique sur votre chaîne stéréo depuis iTunes. La connexion d'AirPort Express à votre réseau existant vous permet de placer AirPort Express dans une autre pièce, dans la portée de votre réseau.

### **Schéma des connexions**

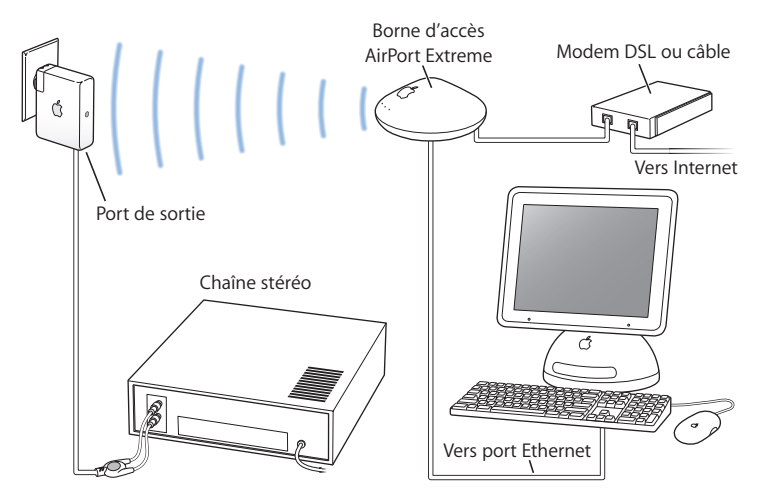

Utilisez l'Assistant AirPort Express pour accéder à votre réseau sans fil existant.

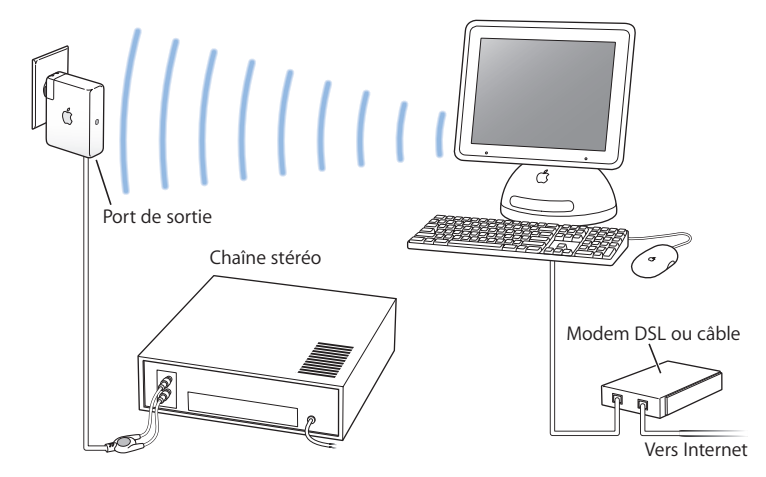

Il existe d'autres façons de connecter votre AirPort Express à votre chaîne stéréo.

Si une carte AirPort Extreme est installée sur votre ordinateur, vous pouvez utiliser AirTunes pour diffuser de la musique d'iTunes sur une chaîne stéréo connectée à votre AirPort Express.

Vous pouvez également connecter votre AirPort Express à Internet et fournir ainsi un accès à Internet aux ordinateurs qui se joignent au réseau. Connectez votre AirPort Express à votre chaîne stéréo afin que les ordinateurs du réseau dotés d'une carte AirPort Extreme ou dotés de cartes 802.11g compatibles puissent utiliser iTunes pour diffuser de la musique sur la chaîne stéréo.

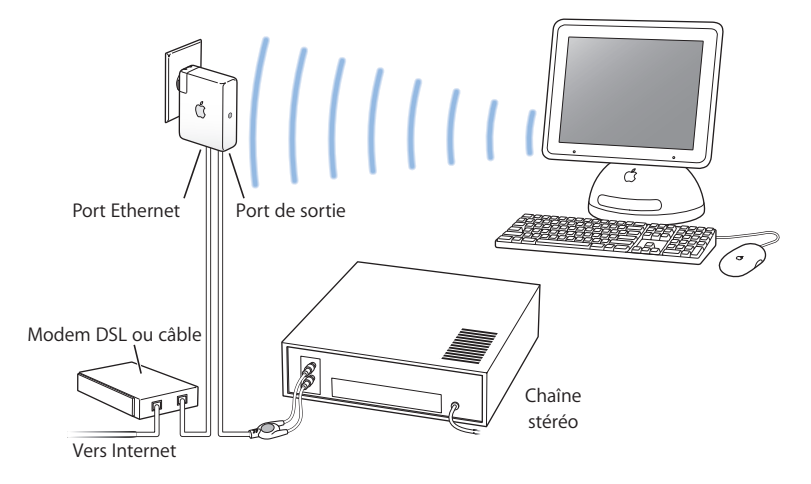

# **Câbles audio et câble d'alimentation facultatifs**

Vous pouvez vous procurer le kit de connexion stéréo facultatif d'AirPort Express contenant des câbles Monster pour connecter votre AirPort Express à votre chaîne stéréo ou à vos haut-parleurs. Ce kit comprend des connecteurs analogiques mini-jack stéréo vers double RCA, un câble numérique à fibres optiques Toslink et un câble d'alimentation.

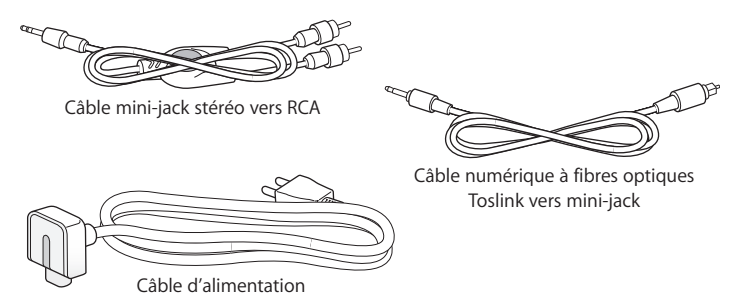

- **•** Connectez le câble analogique à votre chaîne stéréo si celle-ci utilise des câbles analogiques standard.
- **•** Connectez le câble numérique à fibres optiques si votre chaîne stéréo possède un port numérique Toslink.
- **•** Connectez le câble d'alimentation si vous configurez votre AirPort Express à distance d'une prise de courant.

# <span id="page-20-0"></span>Utilisation d'AirPort Express pour le partage d'une imprimante USB

Lorsque vous connectez une imprimante USB à votre AirPort Express, tous les ordinateurs du réseau sans fil peuvent l'utiliser.

### **Schéma des connexions**

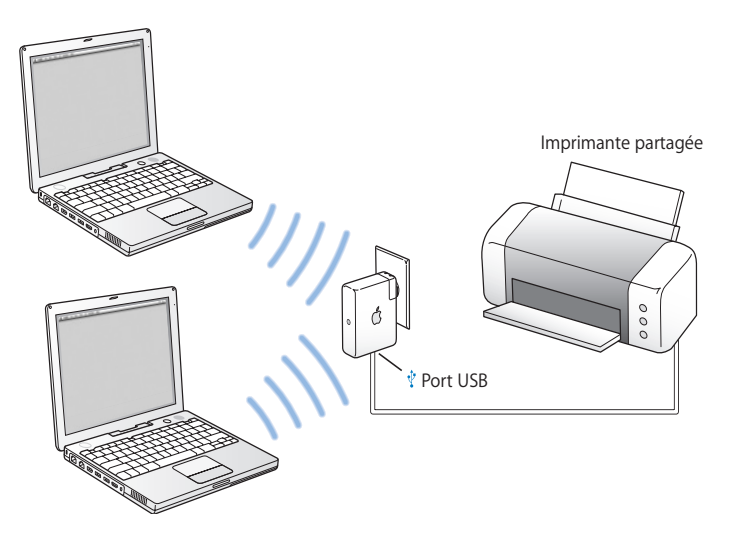

### **Configuration**

- **1** Reliez l'imprimante au port USB ( $\dot{\psi}$ ) d'AirPort Express à l'aide d'un câble USB.
- **2** Utilisez l'Assistant AirPort Express pour créer un nouveau réseau ou pour accéder à votre réseau sans fil existant. (Pour en savoir plus, reportez-vous à [la page 27](#page-26-1)). Pour partager l'imprimante, les ordinateurs sans fil doivent utiliser Mac OS X 10.3 ou ultérieur, ou Windows 2000 ou XP.

### **Pour utiliser l'imprimante depuis un ordinateur sous Mac OS X :**

- **1** Ouvrez l'utilitaire Configuration d'imprimante (situé dans Applications/Utilitaires).
- **2** Sélectionnez l'imprimante dans la liste.

Si l'imprimante ne figure pas dans la liste, cliquez sur Ajouter, puis choisissez Rendezvous dans le menu local avant de sélectionner l'imprimante dans la liste.

### <span id="page-21-0"></span>**Pour utiliser l'imprimante depuis un ordinateur sous Windows :**

- **1** Ouvrez le Panneau de configuration depuis le menu Démarrer, puis double-cliquez sur Imprimantes et télécopieurs.
- **2** Cliquez sur Ajouter une imprimante et suivez les instructions à l'écran.
- **3** Sélectionnez "Imprimante locale connectée à cet ordinateur" et désélectionnez "Détection et installation automatique de l'imprimante Plug-and-Play".
- **4** Dans la fenêtre Sélectionner un port d'imprimante, cliquez sur Créer un nouveau port, puis choisissez Standard TCP/IP Port dans le menu local.
- **5** Cliquez sur Suivant et suivez les instructions à l'écran.
- **6** Dans le champ Nom d'imprimante ou adresse IP, tapez 10.0.1.1. Le nom de port généré est "IP\_10.0.1.1".

*Remarque :* si vous avez modifié l'adresse IP de votre AirPort Express, utilisez cette nouvelle adresse au lieu de taper 10.0.1.1. Le port prendra le nom de l'adresse que vous saisissez.

**7** Sélectionnez Standard dans la zone Type de périphérique, puis choisissez votre imprimante dans la liste.

# <span id="page-23-0"></span>Extension de la portée d'un réseau AirPort Extreme ou AirPort Express existant

Vous avez la possibilité de connecter une borne AirPort Express supplémentaire pour étendre la portée de votre réseau AirPort Extreme ou AirPort Express existant. L'ajout d'une borne d'accès ou d'AirPort Express à un réseau existant crée un système de distribution sans fil WDS.

### **Schéma des connexions**

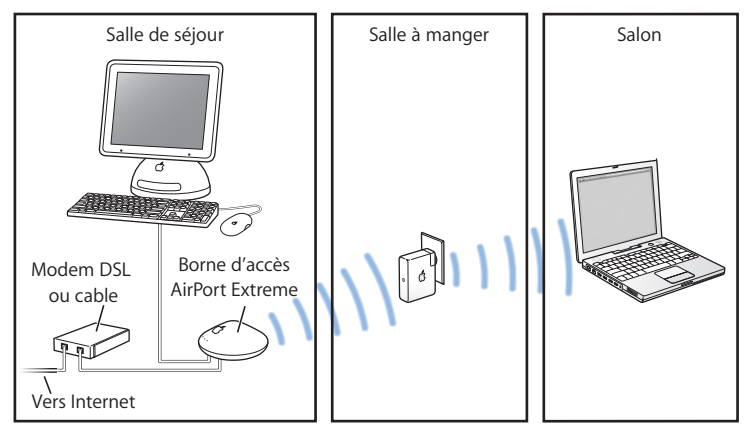

### **Configuration**

- **1** Vous devez posséder un réseau AirPort Extreme ou AirPort Express existant créé par une borne d'accès AirPort Extreme ou une AirPort Express connectée à Internet. Cette borne d'accès, appelée *borne d'accès principale*, partage sa connexion à Internet avec votre AirPort Express.
- **2** Utilisez l'Assistant AirPort Express pour accéder au réseau, puis étendez le réseau vers AirPort Express. (Pour en savoir plus, reportez-vous à [la page 27](#page-26-1)).

Les deux bornes d'accès utilisent la technologie sans fil pour partager la connexion Internet avec les ordinateurs clients, ou la technologie Ethernet si les ordinateurs clients sont reliés par Ethernet.

*Remarque :* si votre réseau est protégé par un mot de passe WPA Personnel ou WPA Entreprise, vous ne pouvez pas configurer de système de distribution sans fil WDS. Pour configurer un WDS, vous devez choisir l'option de sécurité WEP 128 bits ou Désactivée.

# **Utilisation d'AirPort Express avec votre réseau AirPort Extreme**

L'illustration ci-dessous montre un réseau sans fil regroupant tous les exemples précédemment cités.

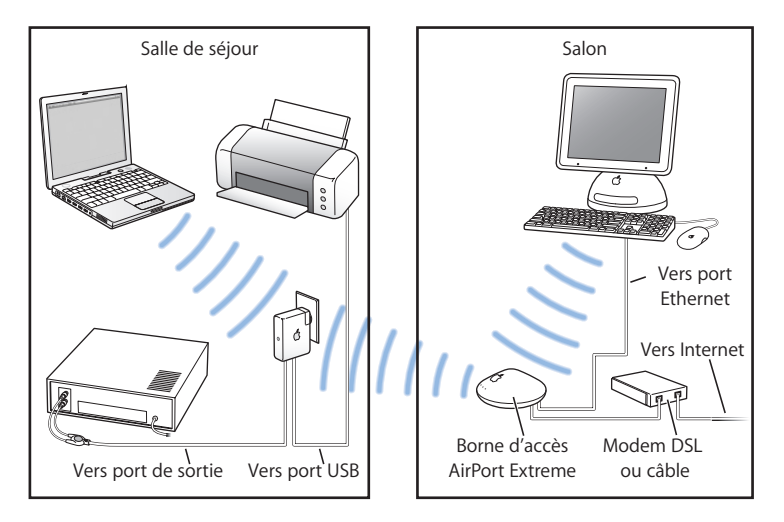

### **Configuration**

**•** Utilisez l'Assistant AirPort Express pour créer un nouveau réseau ou accéder à un réseau existant et profiter de toutes les fonctionnalités d'AirPort Express.

# <span id="page-26-1"></span><span id="page-26-0"></span>**<sup>1</sup> Utilisation de l'Assistant AirPort Express**

# Ce chapitre contient des informations et des instructions sur l'utilisation de l'Assistant AirPort Express pour configurer votre AirPort Express.

Utilisez les schémas du chapitre précédent pour vous aider à décider de l'endroit où vous souhaitez utiliser votre AirPort Express, et des fonctionnalités que vous souhaitez configurer sur votre réseau AirPort. Utilisez ensuite les instructions de ce chapitre pour configurer facilement AirPort Express et votre réseau AirPort.

AirPort Express vous permet de :

- **•** Configurer un nouveau réseau que des ordinateurs sans fil peuvent utiliser pour communiquer entre eux. Si vous configurez votre AirPort Express comme une borne d'accès et la connectez à Internet, des ordinateurs sans fil pourront également partager la connexion Internet.
- **•** Connecter votre AirPort Express à votre réseau sans fil existant.
- **•** Connecter votre AirPort Express à votre réseau AirPort Extreme ou AirPort Express existant et étendre la portée de ce réseau en utilisant AirPort Express comme un pont sans fil. Cette méthode est appelée système de distribution sans fil (WDS).

Vous pouvez utiliser AirTunes pour écouter des morceaux de musique d'iTunes et partager une imprimante USB quel que soit le type de réseau que vous configurez, qu'il s'agisse d'un nouveau réseau ou d'un réseau existant.

Si vous possédez plusieurs bornes AirPort Express, vous pouvez en connecter une à la chaîne stéréo de votre salon et une autre aux haut-parleurs sous tension de votre bureau. À l'aide d'AirTunes, vous pouvez diffuser votre musique d'iTunes sur l'une ou l'autre borne AirPort Express, selon la pièce de la maison dans laquelle vous vous trouvez. Choisissez pour cela le nom de la borne AirPort Express que vous souhaitez utiliser dans le menu local des haut-parleurs d'iTunes.

Ce chapitre explique comment utiliser l'Assistant AirPort Express pour configurer votre réseau et d'autres fonctionnalités de votre AirPort Express. Pour en savoir plus sur la mise en réseau sans fil et sur les fonctionnalités avancées d'AirPort, consultez les documents "Création de réseaux AirPort" ou "Réseaux AirPort pour Windows", situés sur le CD AirPort Express et sur le site www.apple.com/fr/airport.

Vous pouvez effectuer la plupart des opérations d'installation et de configuration de votre réseau à l'aide de l'Assistant AirPort Express. Pour configurer des options avancées, il vous faudra utiliser l'Utilitaire Admin AirPort. Voir ["Réglage des options avancées" à la](#page-33-0)  [page 34.](#page-33-0)

*Remarque :* si vous utilisez Windows 2000, utilisez l'Utilitaire Admin AirPort pour Windows pour configurer votre AirPort Express. L'Assistant AirPort Express n'est pas compatible avec Windows 2000.

# **Utilisation de l'Assistant AirPort Express**

Pour configurer votre AirPort Express afin qu'elle utilise AirPort pour l'accès à Internet et la mise en réseau sans fil, utilisez l'Assistant AirPort Express. (L'assistant est automatiquement installé sur votre ordinateur lorsque vous installez le logiciel à partir du CD AirPort Express).

### **Sur un ordinateur Macintosh sous Mac OS X 10.3 ou ultérieur :**

<sup>n</sup> Ouvrez l'Assistant AirPort Express, situé dans Applications/Utilitaires, et suivez les instructions à l'écran.

### **Sur un ordinateur sous Windows XP :**

<sup>n</sup> Ouvrez l'Assistant AirPort Express, situé dans le dossier Applications.

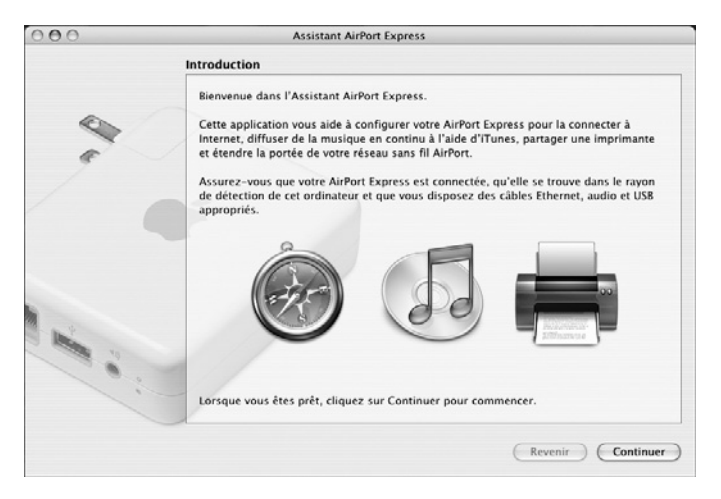

Vous devrez répondre à une série de questions concernant le type de réseau que vous souhaitez utiliser et les services que vous souhaitez configurer. L'Assistant AirPort Express vous aide à saisir les réglages adaptés au réseau que vous configurez.

Si vous utilisez AirPort Express pour vous connecter à Internet, vous devez disposer d'un compte à large bande (modem DSL ou câble) auprès d'un fournisseur d'accès à Internet. Ce service est éventuellement payant. Si vous avez reçu des informations particulières de votre FAI (telles qu'une adresse IP statique ou le nom du client DHCP), il vous faudra les saisir dans l'Assistant AirPort Express. Regroupez toutes ces informations avant de configurer votre AirPort Express.

# **Création d'un nouveau réseau sans fil**

Vous pouvez utiliser l'Assistant AirPort Express pour créer un nouveau réseau sans fil. L'Assistant AirPort Express vous guidera tout au long des étapes nécessaires pour nommer votre réseau, protéger votre réseau avec un mot de passe et configurer d'autres options.

Si vous prévoyez d'utiliser AirTunes pour écouter des morceaux de musique d'iTunes sur votre chaîne stéréo, connectez un câble numérique à fibres optiques Toslink ou un câble mini-jack stéréo vers double RCA au port de sortie de la borne AirPort Express ( $\leftarrow$ )) et à votre chaîne stéréo.

Si vous prévoyez de partager une imprimante USB sur votre réseau, connectez I'imprimante au port USB ( $\dot{\psi}$ ) de la borne AirPort Express.

Après avoir connecté le câble audio et le câble de l'imprimante USB :

<sup>n</sup> Ouvrez l'Assistant AirPort Express, situé dans Applications/Utilitaires sur un Macintosh, et dans le dossier Applications sur un ordinateur sous Windows XP. Suivez les instructions à l'écran pour créer un nouveau réseau.

# **Configuration et partage de l'accès à Internet**

Si vous prévoyez de partager votre connexion Internet avec les ordinateurs du réseau, vous devez configurer votre AirPort Express comme une borne d'accès AirPort. Une fois qu'elle est configurée, les ordinateurs peuvent accéder à Internet via le réseau AirPort. La borne d'accès se connecte à Internet et transmet les informations aux ordinateurs via le réseau AirPort.

Avant d'utiliser l'Assistant AirPort Express pour configurer votre borne d'accès, connectez votre modem câble ou DSL au port Ethernet ( $\langle \cdot \cdot \cdot \rangle$ ) d'AirPort Express. Si vous vous connectez à Internet via un réseau Ethernet existant, vous pouvez alors connecter AirPort Express au réseau Ethernet. Si vous prévoyez d'utiliser AirTunes pour écouter des morceaux de musique d'iTunes sur votre chaîne stéréo, connectez un câble audio au mini-jack audio numérique optique et analogique (•)) et à votre chaîne stéréo.

Utilisez l'Assistant AirPort Express pour saisir les réglages de votre FAI et configurer le mode de partage de ces réglages entre la borne d'accès et les autres ordinateurs.

<sup>n</sup> Ouvrez l'Assistant AirPort Express, situé dans Applications/Utilitaires sur un Macintosh, et dans le dossier Applications sur un ordinateur sous Windows XP. Suivez les instructions à l'écran pour configurer et partager l'accès à Internet sur votre AirPort Express.

# **Connexion à un réseau sans fil existant**

Vous pouvez utiliser l'Assistant AirPort Express pour accéder à un réseau sans fil existant. Lorsque vous connectez AirPort Express à votre chaîne stéréo, les ordinateurs de votre réseau sans fil peuvent alors utiliser AirTunes pour écouter des morceaux de musique d'iTunes sur la chaîne stéréo. Lorsque vous connectez une imprimante USB à votre AirPort Express, tous les ordinateurs du réseau peuvent l'utiliser.

Avant d'utiliser l'Assistant AirPort Express, vérifiez que le câble audio est connecté à votre chaîne stéréo et que le câble USB est relié à votre imprimante.

<sup>n</sup> Ouvrez l'Assistant AirPort Express. Suivez les instructions à l'écran pour connecter AirPort Express à votre réseau sans fil.

# **Extension de la portée d'un réseau AirPort Extreme ou AirPort Express existant**

Vous pouvez utiliser l'Assistant AirPort Express pour étendre la portée d'un réseau sans fil AirPort Extreme ou AirPort Express existant. Les ordinateurs sans fil pourront alors se connecter au réseau et partager la connexion Internet et des fichiers ou jouer en réseau. Si vous connectez AirPort Express à votre chaîne stéréo, les ordinateurs de votre réseau sans fil peuvent alors utiliser AirTunes pour écouter des morceaux de musique d'iTunes sur la chaîne stéréo. Si vous connectez une imprimante USB à votre AirPort Express, tous les ordinateurs du réseau peuvent l'utiliser.

<sup>n</sup> Ouvrez l'Assistant AirPort Express. Suivez les instructions à l'écran pour étendre la portée de votre réseau AirPort Extreme ou AirPort Express.

*Remarque :* l'extension de la portée d'un réseau AirPort Extreme ou AirPort Express peut réduire les performances globales du réseau.

# <span id="page-33-0"></span>Réglage des options avancées

Pour régler les options avancées, utilisez l'Utilitaire Admin AirPort.

Vous pouvez utiliser l'Utilitaire Admin AirPort pour configurer les réglages avancés de la borne d'accès, tels que les options de sécurité avancées, les réseaux fermés, la durée de bail DHCP, le contrôle d'accès, la confidentialité WAN, les réglages de puissance, l'appel distant ou le mappage de port.

### **Pour régler les options avancées :**

- **1** Choisissez le réseau sans fil que vous souhaitez modifier dans le menu d'état AirPort.
- **2** Ouvrez l'Utilitaire Admin AirPort, situé dans Applications/Utilitaires sur un Macintosh, et dans le dossier Applications sur un ordinateur sous Windows XP ou Windows 2000.
- **3** Si plusieurs bornes d'accès figurent dans la liste, sélectionnez celle que vous souhaitez configurer. Si la borne que vous souhaitez configurer ne figure pas dans cette liste, cliquez sur Rescanner pour parcourir les bornes d'accès disponibles, puis sélectionnez la borne d'accès voulue.
- **4** Si le système vous demande un mot de passe, saisissez-le, puis cliquez sur Configurer.

Pour en savoir plus sur l'Utilitaire Admin AirPort, consultez les documents "Création de réseaux AirPort" ou "Réseaux AirPort pour Windows", situés sur votre CD AirPort Express et sur le site www.apple.com/fr/airport.

# <span id="page-34-0"></span>**<sup>1</sup> AirPort Express en déplacement**

# AirPort Express peut stocker des réglages pour différents emplacements afin que vous puissiez facilement le déplacer d'un endroit à l'autre.

AirPort Express peut stocker jusqu'à 5 configurations différentes, appelées *profils*. Un profil contient les réglages de votre AirPort Express, tels que le nom et le mot de passe du haut-parleur iTunes, ainsi que des informations sur le réseau, telles que le nom et le mot de passe réseau.

Les profils sont utiles si vous déplacez votre AirPort Express d'un endroit à un autre. Par exemple, vous pouvez configurer un profil pour votre AirPort Express à votre domicile, où vous utilisez AirTunes pour diffuser de la musique sur votre chaîne stéréo à partir d'iTunes et vous connecter à Internet via le protocole PPPoE. Vous pouvez également configurer un autre profil pour utiliser AirPort Express à l'hôtel, où vous vous connectez à Internet via le protocole DHCP.

Utilisez l'Utilitaire Admin AirPort, situé dans Applications/Utilitaires pour créer, modifier, renommer ou supprimer des profils.

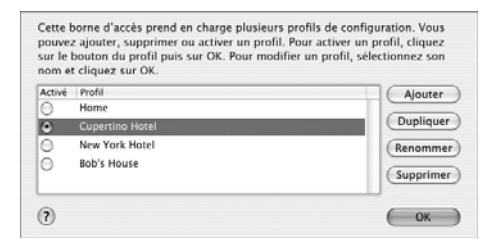

### **Pour créer un nouveau profil :**

- Ouvrez l'Utilitaire Admin AirPort, situé dans Applications/Utilitaires.
- Sélectionnez votre AirPort Express dans la liste et cliquez sur Configurer.
- Cliquez sur l'icône Profils dans la barre d'outils.
- Cliquez sur Ajouter pour créer un nouveau profil, donnez-lui un nom, puis cliquez sur OK.
- Définissez les options, telles que le nom du réseau, le nom du haut-parleur distant, les mots de passe et le mode de connexion à Internet.
- Une fois le réglage des options terminé, cliquez sur Mettre à jour.

### **Pour modifier un profil existant :**

- Ouvrez l'Utilitaire Admin AirPort, situé dans Applications/Utilitaires.
- Sélectionnez votre AirPort Express dans la liste et cliquez sur Configurer.
- Cliquez sur l'icône Profils dans la barre d'outils.
- Sélectionnez un profil dans la liste et cliquez sur OK.
- Modifiez les options du profil. Une fois les options modifiées, cliquez sur Mettre à jour pour enregistrer le profil et le rendre actif sur votre AirPort Express.

# <span id="page-37-0"></span>**<sup>1</sup> Astuces et dépannage**

Vous pouvez rapidement résoudre la plupart des problèmes liés à AirPort Express en suivant les conseils donnés dans ce chapitre.

# **L'Assistant AirPort Express ne parvient pas à détecter le périphérique matériel AirPort**

Assurez-vous que l'ordinateur que vous utilisez est équipé d'une carte AirPort ou d'une carte AirPort Extreme. Si vous avez installé la carte récemment, éteignez votre ordinateur et vérifiez que la carte est installée correctement. Vérifiez que l'antenne AirPort est connectée fermement à la carte (vous devez entendre un clic lorsque vous la connectez). Vérifiez que la carte est fermement insérée dans le connecteur du logement de la carte AirPort.

Si vous utilisez un ordinateur sous Windows 2000 ou Windows XP, assurez-vous que l'adaptateur ou la carte sans fil est installé(e) correctement. Reportez-vous à la documentation livrée avec votre ordinateur pour vérifier la connexion.

### **Impossible de diffuser de la musique sur votre chaîne stéréo à partir d'iTunes**

Vérifiez qu'AirPort Express est branchée sur une prise de courant, qu'elle se trouve dans le rayon de détection de votre ordinateur et que les câbles appropriés sont bien connectés. Il vous faudra pour cela accéder au réseau AirPort Express.

Veillez à sélectionner votre AirPort Express dans le menu local des haut-parleurs d'iTunes. Vérifiez que vous utilisez iTunes 4.6 ou ultérieur.

#### **Impossible d'entendre la musique**

Si un morceau est en cours de lecture (la barre de progression en haut de la fenêtre iTunes avance) mais que vous n'entendez rien, vérifiez les points suivants :

**•** Si vous essayez d'écouter de la musique avec des haut-parleurs connectés à une AirPort Express et que vous avez coché la case "Désactiver le contrôle de volume pour les hautparleurs distants" dans la sous-fenêtre Audio des Préférences iTunes, vérifiez que vos haut-parleurs distants sont sélectionnés dans le menu local en bas de la fenêtre iTunes et que le contrôle du volume des haut-parleurs distants n'est pas au minimum.

### **Vous avez oublié votre mot de passe réseau ou AirPort Express**

Vous pouvez effacer le mot de passe du réseau AirPort ou d'AirPort Express en réinitialisant AirPort Express. Pour cela, procédez comme suit :

- **1** Utilisez l'extrémité d'un trombone déplié pour appuyer sur le bouton de réinitialisation et le maintenir enfoncé pendant une seconde.
- **2** Sélectionnez votre réseau AirPort.
	- **•** *Sur un Macintosh,* utilisez le menu d'état AirPort dans la barre des menus pour sélectionner le réseau créé par AirPort Express (le nom du réseau reste inchangé).
- **•** *Sur un ordinateur sous Windows 2000 ou Windows XP,* maintenez le curseur sur l'icône de la connexion sans fil jusqu'à ce que vous voyiez apparaître le nom de votre réseau AirPort (SSID) et sélectionnez-le dans la liste si plusieurs réseaux sont disponibles.
- **3** Ouvrez Utilitaire Admin AirPort (dans Applications/Utilitaires).
- **4** Sélectionnez votre AirPort Express et cliquez sur Configurer.
- **5** Dans la zone de dialogue qui s'affiche, effectuez les changements suivants :
	- **•** Réinitialisez le mot de passe AirPort Express.
	- **•** Sélectionnez le cryptage pour activer la protection par mot passe de votre réseau AirPort. Si vous activez le cryptage, tapez un nouveau mot de passe pour votre réseau AirPort.
- **6** Cliquez sur OK.

AirPort Express redémarre pour charger les nouveaux réglages.

### **Votre AirPort Express ne répond pas**

Essayez de la débrancher puis de la rebrancher sur une prise électrique.

Si votre AirPort Express ne répond plus du tout, vous devrez peut-être rétablir les réglages d'origine par défaut. Cette opération efface tous les réglages que vous avez effectués et rétablit ceux d'origine.

### **Pour revenir aux réglages d'origine d'AirPort Express :**

<sup>n</sup> Utilisez l'extrémité d'un trombone déplié pour appuyer sur le bouton de réinitialisation et le maintenir enfoncé pendant cinq secondes pleines.

AirPort Express redémarre avec les réglages suivants :

- **•** AirPort Express reçoit son adresse IP via DHCP.
- **•** Le nom du réseau redevient Réseau Apple XXXXXX (où X est une lettre ou un chiffre).

**•** Le mot de passe AirPort Express redevient *public.*

Si vous avez utilisé l'Utilitaire Admin AirPort pour créer des profils pour votre AirPort Express, ces profils sont conservés lorsque vous réinitialisez AirPort Express.

Si vous souhaitez revenir aux réglages d'origine d'AirPort Express et supprimer des profils que vous aviez configurés :

- **1** Débranchez l'AirPort Express.
- **2** Utilisez l'extrémité d'un trombone déplié pour maintenir le bouton de réinitialisation enfoncé pendant que vous branchez l'AirPort Express.

### **Votre imprimante ne répond pas**

Si vous avez connecté une imprimante au port USB d'AirPort Express et que les ordinateurs du réseau AirPort ne peuvent pas imprimer, procédez comme suit :

- **1** Assurez-vous que l'imprimante est branchée et allumée.
- **2** Assurez-vous que les câbles sont bien connectés à l'imprimante et au port USB d'AirPort Express.
- **3** Assurez-vous que l'imprimante est sélectionnée dans la Liste d'imprimantes des ordinateurs clients. Pour ce faire, sur un Macintosh sous Mac OS X 10.3 ou ultérieur :
	- **•** Ouvrez l'utilitaire Réglages imprimante, dans Applications/Utilitaires.
	- **•** Si l'imprimante n'est pas dans la liste, cliquez sur Ajouter.
	- **•** Sélectionnez Rendezvous dans le menu local.
	- **•** Sélectionnez l'imprimante et cliquez sur Ajouter.

Pour sélectionner votre imprimante sur un ordinateur sous Windows XP ou Windows 2000 :

- **•** Ouvrez le Panneau de configuration depuis le menu Démarrer, puis double-cliquez sur Imprimantes et télécopieurs.
- **•** Sélectionnez l'imprimante. Si l'imprimante ne figure pas dans la liste, cliquez sur Ajouter une imprimante puis suivez les instructions à l'écran.

Pour en savoir plus sur la configuration d'une imprimante sur un ordinateur sous Windows, consultez ["Pour utiliser l'imprimante depuis un ordinateur sous Windows :" à la page 22](#page-21-0).

## **Je souhaite mettre à jour mon logiciel AirPort**

Apple met régulièrement à jour le logiciel AirPort afin d'en améliorer les performances et d'ajouter de nouvelles fonctionnalités. Il est recommandé de mettre à jour votre AirPort Express pour utiliser le logiciel le plus récent. Pour télécharger la dernière version du logiciel AirPort Express, rendez-vous sur le site www.apple.com/fr/airport.

# **Considérations sur le placement d'AirPort Express**

Les recommandations suivantes peuvent permettre à votre AirPort Express d'atteindre une portée sans fil maximale et une couverture réseau optimale.

- **•** Placez votre AirPort Express dans un endroit dégagé avec peu d'obstacles tels que des meubles imposants ou des murs. Essayez de la tenir éloignée des surfaces métalliques.
- **•** Si vous placez votre AirPort Express derrière un meuble, laissez au moins trois centimètres entre AirPort Express et le bord du meuble.
- **•** Évitez de placer votre AirPort Express dans des zones entourées de surfaces métalliques sur trois côtés ou plus.
- **•** Si vous placez votre AirPort Express à proximité d'autres appareils électriques tels que la chaîne stéréo, évitez d'entourer complètement AirPort Express de câbles

d'alimentation, audio ou vidéo. Positionnez votre AirPort Express de façon que les câbles passent d'un seul côté. Laissez autant d'espace que possible entre AirPort Express et les câbles.

- **•** Si vous placez votre AirPort Express derrière votre équipement stéréo, placez-la sur le côté. Évitez de la centrer derrière la chaîne stéréo.
- **•** Essayez de placer votre AirPort Express à 7,5 mètres au moins d'un four à micro-ondes, d'un téléphone sans fil de 2,4 GHz, ou d'autres sources d'interférences.

# **Éléments pouvant provoquer des interférences avec Airport**

Plus la source d'interférences est éloignée, plus le risque de problème est faible. Les éléments suivants peuvent provoquer des interférences avec Airport :

- **•** Les fours à micro-ondes.
- **•** Les pertes de fréquence radio DSS (Direct Satellite Service).
- **•** Le câble coaxial d'origine fourni avec certain types d'antennes paraboliques. Contactez le fabricant du produit pour obtenir des câbles plus récents.
- **•** Certains dispositifs électriques tels que les lignes électriques, les voies ferrées électrifiées et les centrales électriques.
- **•** Les téléphones sans fil qui fonctionnent sur la fréquence porteuse de 2,4 gigahertz (GHz). Si vous avez des problèmes de communication avec votre téléphone ou avec AirPort, changez le canal utilisé par votre borne d'accès ou par AirPort Express.
- **•** Des bornes d'accès adjacentes qui utilisent des canaux voisins. Ainsi, si une borne d'accès A est réglée sur le canal 1, la borne B doit être réglée sur le canal 4 ou supérieur.

# <span id="page-43-1"></span><span id="page-43-0"></span>**<sup>1</sup> En savoir plus, service après-vente et support**

Vous trouverez davantage d'informations sur l'utilisation d'AirPort Express sur votre disque dur, sur le Web et dans l'aide en ligne.

# **Ressources en ligne**

Pour obtenir les toutes dernières informations sur AirPort Express, rendez-vous sur le site www.apple.com/fr/airport.

Pour enregistrer AirPort Express (si vous ne l'avez pas déjà fait lors de l'installation du logiciel à partir du CD d'AirPort Express), rendez-vous sur le site www.apple.com/register.

Pour plus d'informations sur le service après-vente et le support d'AirPort, des forums avec des informations et des retours sur différents produits, et les versions les plus récentes des logiciels Apple à télécharger, rendez-vous sur le site : www.apple.com/support/airport.

Pour le support en dehors des États-Unis, rendez-vous sur le site www.apple.com/support et choisissez votre pays dans le menu local.

# **Aide à l'écran**

<sup>n</sup> Pour en savoir plus sur l'utilisation d'AirPort, ouvrez l'Utilitaire Admin AirPort et choisissez Aide > Aide AirPort.

## **Obtention d'un service de garantie**

Si le produit est endommagé ou ne fonctionne pas correctement, suivez les conseils de cette brochure, de l'aide à l'écran et des ressources en ligne.

Si l'unité ne fonctionne toujours pas, rendez-vous sur le site www.apple.com/support pour obtenir des instructions sur l'obtention d'un service de garantie.

## **Où trouver le numéro de série de votre AirPort Express**

Le numéro de série est imprimé à l'arrière de votre AirPort Express.

# <span id="page-45-0"></span>**<sup>1</sup> Caractéristiques d'AirPort Express**

## **Caractéristiques d'AirPort**

- **•** *Vitesse de transfert des données sans fil :* jusqu'à 54 mégabits par seconde (Mbps)
- **•** *Portée :* jusqu'à 45 mètres en utilisation normale (selon l'environnement)
- **•** *Bande de fréquence :* 2,4 gigahertz (GHz)
- **•** *Alimentation de la sortie radio :* 15 dBm (nominale)
- **•** *Normes :* compatible avec les normes standard DSSS (Direct Sequence Spread Spectrum) 802.11 HR à 11 Mbps, DSSS 802.11 à 1 et 2 Mbps et la spécification 802.11g

### **Interfaces**

- Connecteur LAN Ethernet RJ-45 pour la mise en réseau 10/100Base-T intégrée (<**··>**)
- Impression USB ( $\dot{v}$ )
- **•** Mini-jack optique analogique/numérique de 3,5 mm
- **•** AirPort Extreme

### **Conditions ambiantes**

- **•** *Température de fonctionnement :* de 0° à 35° C (32° à 95° F)
- **•** *Température de stockage :* de -25° à 60° C (-13° à 140° F)
- **•** *Humidité relative (en fonctionnement) :* de 20 % à 80 %
- **•** *Humidité relative (en stockage) :* de 10 % à 90 % (sans condensation)
- **•** *Altitude de fonctionnement :* de 0 à 3048 m (de 0 à 10 000 pieds)
- **•** *Altitude maximale de stockage :* 4572 m (15 000 pieds)

## **Taille et poids**

- **•** *Hauteur :* 94 mm
- **•** *Largeur :* 75 mm
- **•** *Épaisseur :* 28,5 mm
- **•** *Poids :* 188 grammes

## **Adresses matérielles**

Deux adresses matérielles pour l'AirPort sont imprimées au bas du boîtier :

- **•** L'identifiant AirPort : adresse utilisée pour identifier AirPort Express sur un réseau sans fil.
- **•** *Le numéro Ethernet :* également appelé adresse MAC. Il vous faudra peut-être communiquer cette adresse à votre FAI pour connecter AirPort Express à Internet.

# **Utilisation d'AirPort Express**

- **•** La seule façon d'éteindre complètement votre AirPort Express est de la débrancher de sa source d'alimentation.
- **•** Lorsque vous branchez ou débranchez votre AirPort Express, tenez-la toujours par les côtés. Éloignez vos doigts de la partie métallique de la prise.
- **•** Votre AirPort Express est un composant haute tension et ne doit en aucun cas être ouverte, même lorsqu'elle est débranchée. Si votre AirPort Express doit être réparée, consultez la rubrique ["En savoir plus, service après-vente et support" à la page 44.](#page-43-1)
- **•** N'insérez jamais de force un connecteur dans les ports. Si le connecteur ne s'emboîte pas facilement dans le port, c'est probablement qu'ils ne sont pas compatibles. Vérifiez que le connecteur est adapté au port et qu'il est correctement positionné par rapport à celui-ci.
- **•** Si vous utilisez le câble d'alimentation facultatif, évitez de laisser pendre AirPort Express en la tenant par le câble.

# **À propos des températures de fonctionnement et de stockage**

**•** Pendant que vous utilisez votre AirPort Express, il est normal que le boîtier chauffe. Le boîtier AirPort Express agit comme une surface de refroidissement qui transfère la chaleur de l'intérieur de l'unité vers l'air extérieur plus frais.

# **Évitez les endroits humides**

*Avertissement :* pour réduire le risque d'électrocution ou de blessure, n'utilisez pas votre AirPort Express dans des emplacements mouillés ou humides ni à proximité de ceux-ci.

- **•** Tenez AirPort Express à l'écart des sources de liquides, telles que les boissons, les lavabos, les baignoires, les cabines de douche, etc.
- **•** Protégez AirPort Express de la lumière directe du soleil ou de la pluie ou d'autre source d'humidité.
- **•** Prenez garde à ne pas renverser de nourriture ou de liquide sur votre AirPort Express. Si tel est le cas, débranchez AirPort Express avant de nettoyer.

Si c'est un liquide qui a été renversé, il faudra peut-être envoyer l'appareil à Apple pour réparation. [reportez-vous à la section "En savoir plus, service après-vente et](#page-43-1)  [support" à la page 44.](#page-43-1)

# **N'effectuez pas vous-même les réparations**

*Avertissement :* n'essayez pas d'ouvrir ou de démonter votre AirPort Express. Vous risqueriez de vous électrocuter et d'annuler la garantie. Aucune pièce réparable par l'utilisateur ne se trouve à l'intérieur.

# **À propos de la manipulation**

Votre AirPort Express peut être endommagée à la suite d'une manipulation ou d'un stockage inapproprié. Prenez garde à ne pas laisser tomber votre AirPort Express en la transportant.

## **Communications Regulation Information**

#### **FCC Declaration of Conformity**

This device complies with part 15 of the FCC rules. Operation is subject to the following two conditions: (1) This device may not cause harmful interference, and (2) this device must accept any interference received, including interference that may cause undesired operation. See instructions if interference to radio or television reception is suspected.

#### **Radio and Television Interference**

This computer equipment generates, uses, and can radiate radio-frequency energy. If it is not installed and used properly—that is, in strict accordance with Apple's instructions—it may cause interference with radio and television reception.

This equipment has been tested and found to comply with the limits for a Class B digital device in accordance with the specifications in Part 15 of FCC rules. These specifications are designed to provide reasonable protection against such interference in a residential installation. However, there is no guarantee that interference will not occur in a particular installation.

You can determine whether your computer system is causing interference by turning it off. If the interference stops, it was probably caused by the computer or one of the peripheral devices.

If your computer system does cause interference to radio or television reception, try to correct the interference by using one or more of the following measures:

- Turn the television or radio antenna until the interference stops.
- Move the computer to one side or the other of the television or radio.
- Move the computer farther away from the television or radio.
- Plug the computer into an outlet that is on a different circuit from the television or radio. (That is, make certain the computer and the television or radio are on circuits controlled by different circuit breakers or fuses.)

If necessary, consult an Apple Authorized Service Provider or Apple. See the service and support information that came with your Apple product. Or, consult an experienced radio/ television technician for additional suggestions. *Important:* Changes or modifications to this product not authorized by Apple Computer, Inc. could void the EMC compliance and negate your authority to operate the product.

This product was tested for FCC compliance under conditions that included the use of Apple peripheral devices and Apple shielded cables and connectors between system components. It is important that you use Apple peripheral devices and shielded cables and connectors between system components to reduce the possibility of causing interference to radios, television sets, and other electronic devices. You can obtain Apple peripheral devices and the proper shielded cables and connectors through an Apple-authorized dealer. For non-Apple peripheral devices, contact the manufacturer or dealer for assistance.

*Responsible party (contact for FCC matters only):* Apple Computer, Inc., Conformité des produits, 1 Infinite Loop M/S 26-A, Cupertino, CA 95014-2084, 408-974-2000.

#### **Industry Canada Statement**

This Class B device meets all requirements of the Canadian interference-causing equipment regulations.

Cet appareil numérique "Class B" respecte toutes les exigences du Règlement sur le matériel brouilleur du Canada.

#### **VCCI Class B Statement**

情報処理装置等電波障害自主規制について

この装置は、情報処理装置等電波障害自主規制協議 会 (VCCI) の基準に基づくクラス B 情報技術装置で す。この装置は家庭環境で使用されることを目的と していますが、この装置がラジオやテレビジョン受 信機に近接して使用されると、受信障害を引き起こ すことがあります。

取扱説明書に従って正しい取扱をしてください。

#### **Europe — Déclaration de conformité EU**

Cet appareil est conforme aux caractéristiques ETS 300-328, ETS 301-489 et EN60950, suivant les dispositions de la directive 99/5/CE de l'équipement terminal de radio et télécommunications (directive R&TTE).

# **www.apple.com/fr/airport www.apple.com/support/airport**

© 2004 Apple Computer, Inc. Tous droits réservés.

Apple, le logo Apple, AirPort, iTunes, Mac, Macintosh et Mac OS sont des marques d'Apple Computer, Inc. déposées aux États-Unis et dans d'autres pays. Rendezvous est une marque d'Apple Computer, Inc.

Printed in XXXX FO34-2513-A